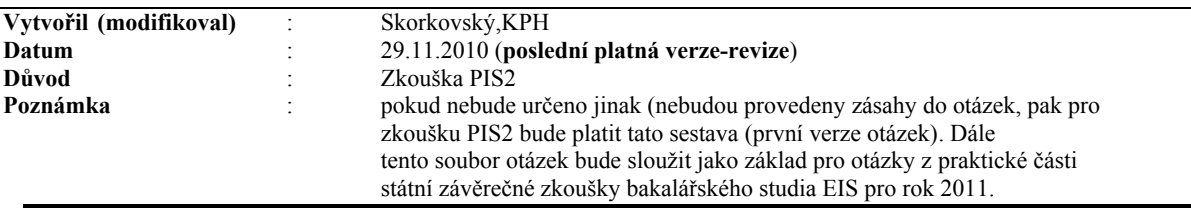

**Otázky závěrečné zkoušky z předmětu Podnikové informační systémy II (BPH\_PIS2)**

Otázky se týkají základních principů a používání ERP systému Microsoft Dynamics NAV 5.0 podle probraného učiva v semestrech jaro 2010 / zimní semestr 2010/2011

**Předpokládá se ukázka na standardní databázi systému MS Dynamics NAV na školním počítači s napojením na projektor** *(platné pro státní zkoušku***).** 

**1. Původ systému ERP systému (MS Dynamics NAV) a jeho stručné charakteristiky** 

**Rozpad otázky :** kde byl ERP systém vytvořen, jeho architektura, cílový segment uživatelů, co to znamená ERP jako mezinárodní produkt a aspekty s tím spojené, škálovatelnost ERP systému - modulárnost řešení a význam modulárnosti, význam kvality podpory a rychlosti odezvy, charakter distribučního řetězce, základní technologické přednosti ERP MS Dynamics NAV (dále jen NAV) jako je zálohování za chodu-verze,existence kalkulovaných polí, více jazyků, ….

**Poznámka autora (vyučujícího) :** při vysvětlování možno využít přímo ERP MS Dynamics NAV

## **2. Okna ERP systému**

**Rozpad otázky :** vysvětlení formulářů jako nástrojů ke "zviditelnění" údajů z tabulek a to, že je možné těchto oken otevřít naráz více a vysvětlení jejich přínosu.Typy oken – karta, seznam, hlavička a řádky a maticové okno – praktická ukázka (např. Okno zboží dle lokací spuštěné z karty zboží). Typy polí v tabulkách a relace mezi tabulkami – praktická ukázka (co to znamená Look-Up (F6) a pole typu Option-Výběr (F6)). Co je to relace mezi tabulkami.

**Poznámka autora (vyučujícího) :** při vysvětlování možno využít přímo ERP MS Dynamics NAV

# **3. Typy objektů systému MS Dynamics NAV**

**Rozpad otázky :** Tabulky, Formuláře, Zprávy, Code Units, Dataporty, Menu a Vývojové prostředí systému – praktická ukázka při vstupu do vývojového prostředí Object Designer s použitím tabulky **číslo 18**, která je tímto nástrojem v demonstrační databázi s demo licencí Cronus (cronus.flf) přístupná. Co to je vlastnost pole. Ovládání myší nebo použitím kombinací funkčních kláves a ukázka nápovědy pro ovládání kláves (klávesové zkratky). Jak se dá zviditelnit nápověda. Jak se dá využít nápověda. Kde se nastavuje relace mezi tabulkami(viz např. Tabulka 18, pole Kód země apod.)

# 4. **Kalkulovaná pole – vysvětlení principu tohoto pole**

**Rozpad otázky :** hlavní princip kalkulovaného pole, ukázka nastavení tohoto pole ve vývojovém prostředí. Typy možných výpočtů. Ukázka tohoto pole na kartě obchodního partnera (zákazník, dodavatel, účetní osnova), dále v okně Zboží - Zboží dle lokací.

# **5. Filtrace jako nástroj pro efektivní získání informací**

**Rozpad otázky :** klávesy F7 a využití tzv.. plovoucího filtru (Flow Filter)– a praktická ukázka na seznamu zboží a v účetní osnově NAPŘ. ve skupině účtů 602 pro různé časové okno (Od-Do). Ukázka dohledávání pomocí nástroje k tomu určeného. Co je to vzorec data (jako příklad uveďte nastavení výrobního plánu v nastavení výroby a pak spusťte plán z okna vydané výrobní zakázky- ukáže se plán od nastaveného pracovního data zpět v rozsahu nastaveného období. Jak se zadává datum (dnes, apod.)

# **6. Navigace z položek a Navigace z historie**

**Rozpad otázky :** vysvětlení a přínosy tohoto nástroje (Drill Down). Princip získání informace odkudkoli se mohu dostat kamkoli. Praktická ukázka navigace z položek a následně i **navigace z historie**. Využití v praxi, přednosti nástroje. Příčina - následek (objednávka- F11-položka).

# **7. Nápověda systému**

**Rozpad otázky :** praktická ukázka užití klávesy F1 pro vybrané pole, tlačítka Nápovědy, vysvětlení a praktická ukázka na deníku fyzické inventury, které se nachází v menu Sklad->Zásoby->Deníky fyzické inventury. Co to je kontextová nápověda. Nahrazení manuálů systémem helpů (popisy procedur "jak na to"). Poznámka autora (vyučujícího) : při vysvětlování vysvětlit inventuru a spustit funkci pro výpočet očekávaného množství ve skladě. Vysvětlit, že při zaúčtování se při správném nastavení opraví nejenom stavy skladů (ks), ale zaúčtují se i manka nebo přírůstky.

## 8. **Bezpečnost systému**

**Rozpad otázky :** (zdroj viz PWP Introduction ) rozsah bezpečnosti pro databázi, firmu, tabulku a záznam.. Zabezpečení pomocí hesel. Co to je ID a heslo a přiřazení uživatelů k předem nadefinovaným rolím a právům s tím spojených, přímé a nepřímé zápisy – viz definice rolí na vybrané objekty a jejich povolování. Protokol změn- z menu pro Nastavení systému.

**Poznámka autora (vyučujícího) :** Ukázat nastavení protokolu a výsledek monitorování – protokol změn. Dále ukázat synchronizaci, která probíhá při změně hodnoty pole (např. na kartě Zákazníka IČO a následně se změní automatiky na napojené –existující tabulce Kontakt (CRM) to stejné pole.

# **9. Kmenová data I**

 **Rozpad otázky :** karta zákazníka nebo dodavatele a popis nejdůležitějších polí na záložkách obecné, fakturace, platby jako jsou např. Saldo, Adresa, Obecná obchodní účetní skupina, DPH účetní skupina a Skupina zákazníka. Platební podmínky, Jazyk a Měna s vazbou na tabulku měn a směnné kurzy. Co to jsou položky nad tabulkami odběratelů a dodavatelů a jejich vysvětlení. Statistika.

# **10. Kmenová data II**

**Rozpad otázky :** karta zbožía popis nejdůležitějších polí jako Množství na skladě, Skladová jednotka, Nákupní nebo prodejní jednotka, Minimum na skladě, Číslo dodavatele, Množství na nákupních resp. prodejních objednávkách nacházejících se na různých záložkách karty zboží (obecné, plánování, doplnění apod.) Co to jsou položky zboží a položky ocenění a jaký je mezi nimi rozdíl. Kde se na kartě najde uložení zboží dle lokací.

# 11. **Nákupní objednávka (nákup zboží)**

**Rozpad otázky :** provedení nákupu vybraného zboží, vysvětlení postupu a po zaúčtování klávesou F11 ukázat dohledání vlivu této akce. Finance->Historie->Žurnály->Věcné položky, dále pak z karty dodavatele zobrazte jeho položky. Z karty zboží zobrazte položky zboží a položky ocenění.

# 12. **Prodejní objednávka (prodej zboží)**

**Rozpad otázky :** provedení prodeje vybraného zboží, vysvětlení postupu a po zaúčtování klávesou F11 ukázat dohledání vlivu této akce. Finance->Historie->Žurnály->Věcné položky, dále pak z karty odběratele zobrazte jeho položky. Z karty zboží zobrazte položky zboží a položky ocenění

**Poznámka autora (vyučujícího) :** při vysvětlování ukažte funkce na pravé straně hlavičky i řádů prodejní objednávky a vysvětlete jejich přínos pro praxi.

# **13. Nastavení prodejních slev (prodej zboží)**

**Rozpad otázky :** provedení prodeje vybraného zboží s tím, že nastavíte všechny možné slevy (Množstevní rabat, Slevu aplikovanou na Jednotkovou cenu na kartě zboží (absolutní sleva – kde termín Jednotková cena=Prodejní cena), Řádková sleva v % . Vysvětlete pojem Nejlepší cena (Best Price)- viz Příklad na použití Best Price uložený ve studijních materiálech a dále Sales Discount Calculation Table II.

# **14. Nastavení kampaně a přiřazení segmentu**

**Rozpad otázky :** vysvětlení základu kampaně na již nastavené kampani. Přiřazení segmentu klientů podle profilu. Vysvětlení nastavení dotazníku profilu na Kartě kontaktu. Přiřazení zákazníka kartě kontaktu. Nastavení slevy pro kampaň na kartě tohoto zákazníka nebo na Zboží a ukázka, zda se sleva nabídce při vystavení prodejní objednávky. Proč se používají kampaně ? Co to znamená segment ?

Poznámka autora (vyučujícího) : tato otázka patří do skupiny otázek spojených s cenotvorbou. Je možno využít i znalosti probírané v rámci CRM- hlavní funkce spojené s kartou kontaktu

## **15. Sešit požadavků jako nástroj ulehčující plánování nákupu (doplňování)**

**Rozpad otázky :** Vysvětlení některých základních polí na kartě zboží majících vliv na naplánování nákupu v rámci čistého požadavku (Metody přiobjednání, Minium a Maximum na skladě, Přiobjednávané množství, Bod přiobjednání a Cyklus přiobjednání). Vysvětlete co je to čistý požadavek. Spusťte sešit požadavků pro vybrané zboží a vysvětlete co je to Sledování zakázky a k čemu řádky sešitu dále mohou sloužit. Využijte k vysvětlení xls sešit, který byl v rámci výuky jako pomůcka pro Vás vytvořen. Sešit v této fázi můžete použít jako pomůcku a to v elektronické nebo papírové verzi. Vysvětlete praktické aspekty této funkčnosti. **Poznámka autora (vyučujícího) :** ke studiu použijte příslušný soubor v tabulkovém procesoru Sešit požadavků analýza 20071023 ze studijních materiálů.

#### **16. Účetní schéma a základy dimenzí** (dimenze podrobněji v otázce 27)

Rozpad otázky : Vysvětlení základní funkce účetního schéma na již existujících demo schématech demo DB. Co je to dimenze .Její nastavení a využití). Co jsou to položky dimenze. Ukázka nastavení dimenzí v Nastavení financí a v Nastavení obecném (hodnoty dimenzí). Vytvoření elementárního účetního schéma podle výběru (DPH vstup a výstup, náklady a výnosy, prodej zboží v různých oblastech,…). Jaké jsou výhody využívání tohoto nástroje pro uživatele.

#### **17. Vysvětlení dávek (šarží). Vysvětlení vedlejšího nákladu na zboží a vazba na položky ocenění**

**Rozpad otázky :** vysvětlení dávky (šarže) a nastavení sledování zboží. Co je to přiřazení dávky. Co je to informace o dávce. Vysvětlete pro jaký druh podnikání se dávky používají a proč a jak se nastavují.Jak se vyrovnávají položky zboří při využití dávek (Nákup-Prodej)?

## **18. Finanční deník (FD) a jeho použití, účetní osnova a vyrovnání salda**

**Rozpad otázky :** vysvětlení účetního deníku. Syntax MD a D. Vyrovnání jednoduché již zaúčtované faktury platbou. Ukázka účetního žurnálu. Co jsou to otevřené zákaznické nebo dodavatelské položky. Základní struktura účetní osnovy (skutečné a virtuální účty).Vysvětlení polí Pohyb a Saldo a ukázka aplikace Flow filtru na data z účetní osnovy.

**Poznámka autora (vyučujícího) :** viz příklad uvedený v poskytnutých studijních materiálech. (Příklad Finanční deník 20090427).

#### **19. Základy analýz**

**Rozpad otázky :** vysvětlení základní funkcí analýzy (Prodej, Nákup nebo Zboží).

**Poznámka autora (vyučujícího) :** Základní okna již vytvořených analýz. Ukažte jak jsou nastaveny řádky a sloupce maticového okna vybraných (již existujících) analýz. Vysvětlete pojem **aktualizace**, tedy zahrnutí těch položek do analýzy, které byly vytvořeny po jejím posledním běhu. Filtrace. Vysvětlete možné využití v praxi.

#### **20. Rozpočty, účetní schéma a analýzy**

**Rozpad otázky :** vysvětlení základní funkce rozpočtů, využití znalostí z otázky Účetní schéma a Základy analýz a otázky č. **19-** Základy analýz.

**Poznámka autora (vyučujícího) :** V rámci této otázky vysvětlit konstrukci rozpočtu, jeho použití při plánování Cash Flow a následného srovnávání plánu s realitou, využití nástroje pro konstrukci účetních schémat pro použití srovnání tzv. položek rozpočtu, které automaticky vznikají při jeho vytváření a aktuálních položek zaúčtovaných v systému jako např. věcné položky v hlavní knize. Vysvětlete možné využití v praxi.

## **21. Náhrady zboží, Rozšířené texty, Křížové odkazy, Přiřazení poplatku, Skladové jednotky**

**Rozpad otázky :** vysvětlení základních rozšiřujících funkčností spojených s kartou zboží. Jde o rozšíření otázky č.10 Kmenová data.

Poznámka autora (vyučujícího) : V rámci této otázky vysvětlit funkce uvedené v hlavičce otázky a jejich využití a výhody z toho plynoucí v reálném provozu. Provést přiřazení poplatku za dopravu zaúčtované objednávce (NO nebo PO) a ukázat dopad této akce na položky ocenění u zboží na objednávce, ke které se alokovaly tyto přídavné náklady. Využijte nastavení skladového systému tak, aby se při zaúčtování PO nebo NO do hlavní knihy okamžitě dostaly náklady z toho důvodu, aby byly vidět efekty provedeného přiřazení (Nastavení skladů).Vysvětlete možné využití v praxi.

## **22. Transfery zboží a kombinované dodávky**

**Rozpad otázky :** vysvětlení funkce transferu z lokace na lokaci. Vysvětlete pojem skladová lokace a její využití v reálném provozu. Vysvětlete pojem přihrádka. Vysvětlete pojem kalendáře. Vysvětlete pojem dopravce a nastavení transferu. Vysvětlit princip a přínos využití kombinovaných dodávek (využít příklad ze cvičení). Poznámka autora (vyučujícího) : V rámci této otázky vysvětlit funkce uvedené v hlavičce otázky a jejich využití a výhody z toho plynoucí v reálném provozu. Provést transfer zboží z modré na červenou lokaci a ukázat na položkách zboží jak transfer proběhnul. Vysvětlete možné využití v praxi .

# **23. Základy řízení výroby**

**Rozpad otázky :** vysvětlení pojmů výrobek, kusovník, technologický postup, komponenty kusovníku, strojní a pracovní centra a jejich kapacity, výrobní časy (přípravný a operační). Vysvětlete pojem výrobní zakázka a Ganttův graf. Jeho nastavení v menu výroba – časy dopředu a zpětně a jeho spuštění z okna vydané výrobní zakázky. Vytvořte jednoduchou VZ (výrobní zakázku) pro výrobek s dvěma komponentami (např. zadní nebo přední náboj z demo verze MS Dynamics NAV) a s pomocí deníku spotřeby zakázku zaregistrujte do systému (spotřebu komponent a zdrojů a výstup- naskladnění výrobků). Ukažte statistiku očekávaných a aktuálních nákladů pomocí F9.

**Poznámka autora (vyučujícího) :** V rámci této otázky vysvětlit základní funkce aplikace výroba.

## **24. Hromadné objednávky a skladová dostupnost.**

**Rozpad otázky :** vysvětlení funkce hromadné objednávky (rámcové smlouvy), co je to skladová dostupnost (čistý a hrubý požadavek). Vytvořte HO a z tohoto dokumentu vytvořte dílčí PO. Tuto zaúčtujte a ukažte jak se to projevilo na stavu HO.

**Poznámka autora (vyučujícího) :** Ukažte jak se může projevit hromadná objednávka v řádcích Sešitu požadavků (viz otázka č. 15) a jak se po zaúčtování prodejní objednávky při aktivaci řádků HO myší projeví to co již bylo prodáno a co se má ještě prodat. Vysvětlete proč je využívání HO výhodné.

## **25. Řízení objednávek vratek (Returns Management).**

**Rozpad otázky :** proveďte prodej vybraného zboží. Následně vystavte vratku na toto zboží s pomocí nástroje Kopírovat doklad. Ukažte efekty zaúčtování vratky (položky zákazníka a položky zboží. **Poznámka autora (vyučujícího) :** teoreticky vysvětlete využití vytváření vratek v návaznosti na systémy řízení kvality jako je částečné nebo úplné vracení vadného-reklamovaného zboží, oprava reklamovaného zboží a náklady s tím spojené, vytváření dobropisů.

## **26. Řízení vtahů se zákazníky - CRM**

**Rozpad otázky :** vysvětlení funkce karty kontaktu. Dotazníky, jejich nastavení, vyplnění a využití v praxi. Co je to interakce. Vytvoření karty obchodního partnera (zákazníka) na základě šablony. Použijte funkci vytvořit kartu zákazníka. Co je to obchodní příležitost. Karta prodejce a jeho provize a cena interakce.

## **27. Dimenze a jejich využití**

**Rozpad otázky :** vysvětlení pojmu dimenze z okna Nastavení financí. Dále nastavení hodnot dimenzí z oblasti Marketingu. Přiřazení dimenzí k objektům jako je zboží, zákazník nebo dodavatel. Dopad tohoto nastavení na vytváření položek. Ukázka dimenzí u již vytvořených položek,. Analýza dle dimenzí. Vysvětlete praktické aspekty této funkčnosti s návazností a srovnání s funkčnostmi OLAP.

# **28. Přímé dodávky**

**Rozpad otázky :** vysvětlení pojmu Přímá dodávka a namodelování celého proběhu (Prodejní objednávka, a nastavení řádku této objednávky, vytvoření NO dvěma možnými způsoby, stačí jeden vysvětlit a druhý převést) a zaúčtovat a ukázat se zaúčtovalo automaticky. Vysvětlete praktické aspekty této funkčnosti.

## **29. Upomínky a rezervace**

**Rozpad otázky :** vysvětlení pojmu Upomínka Nastavení upomínek na kartě zákazníka. Úrovně upomínek a důvody tohoto členění. Kde se upomínky vstavují ? Namodelujte upomínku s pomocí již provedeného nastavení nebo Vašeho osobního nastavení.Vysvětlete praktické aspekty této funkčnosti. Jak se nastavuje **rezervace** , co je to rezervační položka. Jak se rezervace projevuje. Jak se dá rezervace zrušit. Materiál ke studiu – PWP Doplnění Trade kurzu ,snímky 20-29.

# **Doporučená**

**literatura** : Doc. Ing. Josef Basl, CSc., *Podnikové informační systémy, podnik v informační společnosti,* Praha, Grada, 2002, ISBN 8024702142

> Pavel Učeň a kolektiv, *Metriky v informatice,* Praha, Grada Publishing, 2002, ISBN 8024700808

> Doc. Ing. Josef Basl, CSc., *Teorie omezení v podnikové praxi: zvyšování výkonnosti podniku nástroji TOC,*Praha, Grada, 2003, ISBN 802470613X.

> Ing. Antonín Carda, CSc., Ing. Renata Kunstová, *Workflow: nástroj manažera pro řízení podnikových procesů,* Praha, Grada, 2003, ISBN 8024706660

> Eliyahu M. Goldratt, *Kritický řetězec,* Praha, Inter Duality, 1999, ISBN 8090277004

> Eliyahu M. Goldratt, Eli Schragenheim, Carol A. Ptak, *Jak vzniká zisk,* Praha, Grada Publishing, 2004, ISBN 8024709543

> Ing. Jaromír Skorkovský, CSc., *Soubor power-pointových přednášek poskytnutých v rámci výuky a textů popisujících jednotlivé příklady.*

> Ing. Jaromír Skorkovský, CSc., *Soubor návodů-příkladů poskytnutých v průběhu výuky BPH\_PIS1 a BPH\_PIS2 popisujících jednotlivé příklady*

> Firemní manuály (dokumentace Microsoft): *Introduction a Trade.*